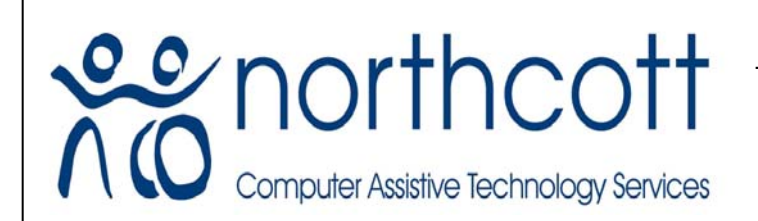

 **A division of Northcott**  Tel: (02) 9890 0181 PO Box 4055 PARRAMATTA NSW 2124 <www.northcottcats.com.au>**computer assistive technology services**  Fax: (02) 9683 2827 cats@northcott.com.au

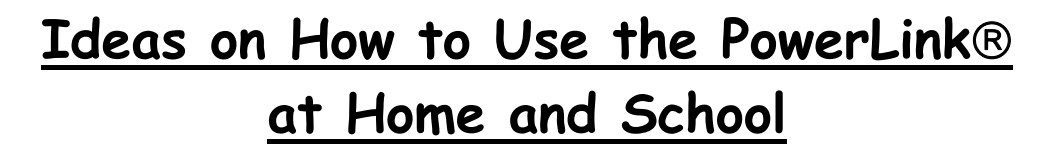

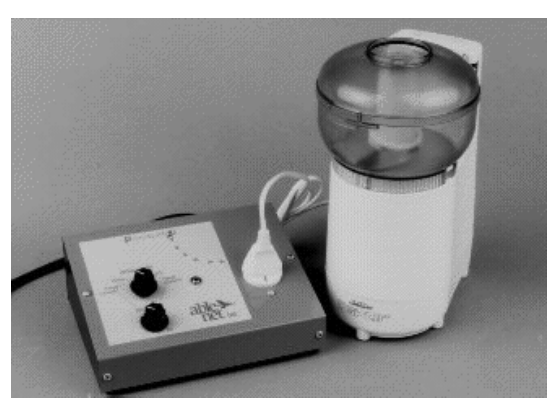

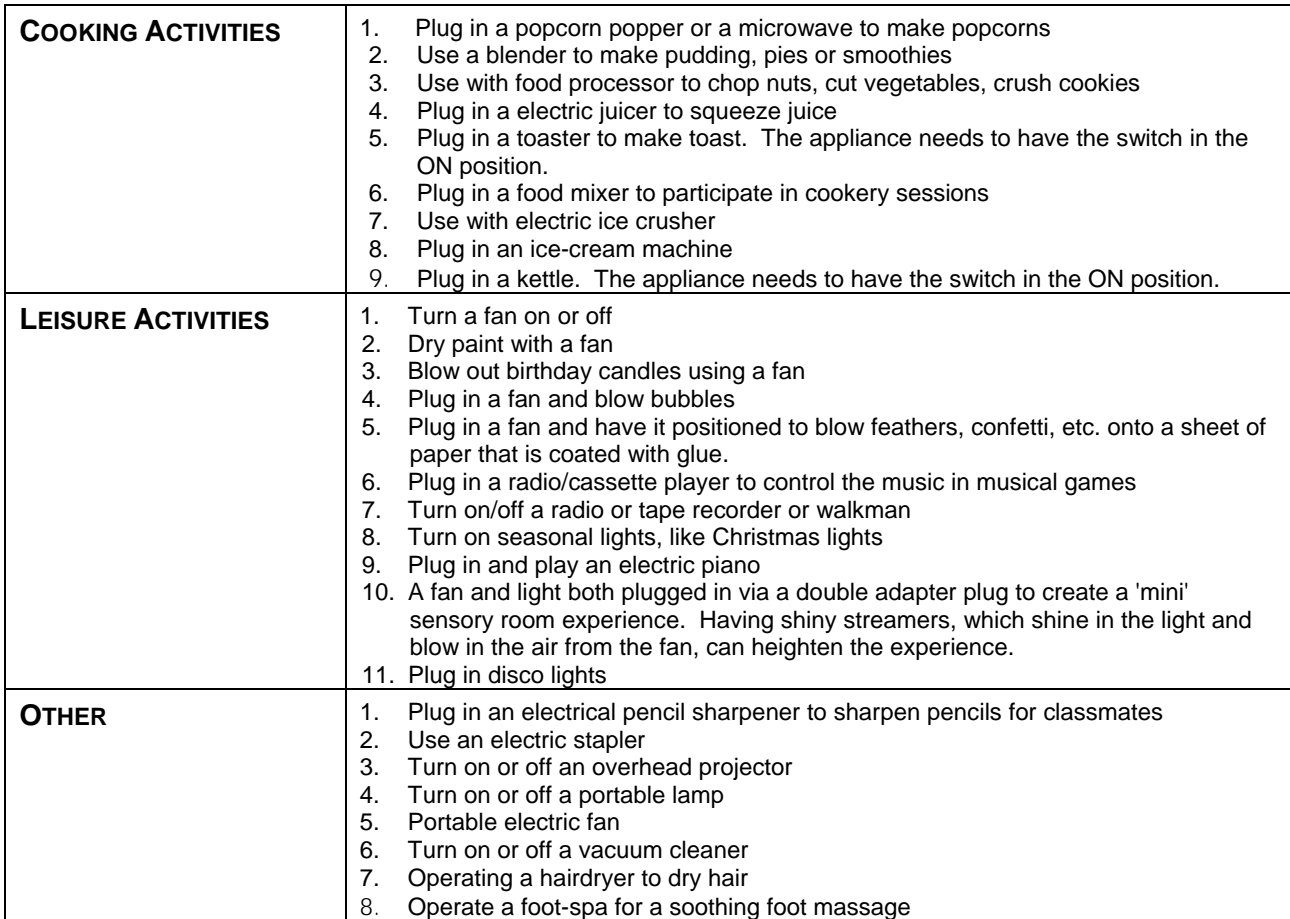

*Please Note: This information is provided for the purposes of information only, and should not be construed as a recommendation. Prices and details are subject to change so please confirm details with supplier.* ©CATS - Northcott Computer Assistive Technology Services - 2008

## **MODE OF CONTROL FOR THE POWERLINK® CONTROL UNIT:**

- Direct **-** device stays on as long as switch surface is activated.
	- Timed Seconds device stays on for set period of time, 1-60 seconds, per activation.
- Timed Minutes device stays on for set period of time, 1-60 minutes, per activation.
- Latch one activation of the switch turns the appliance "on"; the next turns it "off"

#### **MAKE YUMMY BROWNIES!**

#### **Learning Opportunities:**

Develop **sequencing** and **cooking** skills through making delicious brownies.

**Age Range:** Preschool through Adult

## **Materials:**

- 1. Electric food chopper
- 2. Electric mixer
- 3. Brownie mix and nuts
- 4. Symbol representing chopping and symbol representing mixing (optional)
- 5. PowerLink® Control Unit
- 6. Switch and if possible a *Snap* Switch Cap (clear plastic cap that protects symbols placed on switch)

## **Make it Happen:**

- 1. Place the symbol for chopping on the switch. Secure the symbol with a *Snap* Switch Cap. (optional)
- 2. Plug the PowerLink® Control Unit into the wall outlet.
- 3. Plug the chopper into the outlet the PowerLink®.
- Cordless Switch 4. Plug the switch with the chopping symbol into the input jack of the PowerLink® or use AirLink
- 5. Set the Mode of Control for the PowerLink®
- 6. Activate the switch to chop the nuts first.
- 7. Use the chopped nuts in the brownie mix.
- 8. Place the symbol for mixing on the switch. Secure the symbol with a *Snap* Switch Cap. (optional)
- 9. Plug the mixer into the outlet of the PowerLink®.
- 10. Activate the switch to mix up the brownies and enjoy a yummy treat.

# **MAKE A SMOOTHIE**

#### **Learning Opportunities:**

Enjoy a fun activity of making a Smoothie while working on **communication, literacy** and **daily living**  skills.

#### **Age Range:** Elementary through Adult

#### **Materials:**

- 1. A communication device (e.g. Step-by-Step Communicator) (optional)
- 2. Symbol representing cooking and symbol representing blender
- 3. *Snap* Switch Cap
- 4. PowerLink® Control Unit
- 5. Switch
- 6. Blender
- 7. Ingredients

#### **Make it Happen:**

- 1. Communication device Place the symbol for cooking on the Step-by-Step. Secure symbol with the *Snap* Switch Cap. Record the recipe for making a Smoothie on the Step-by-Step, recording each message sequentially on each step of the communication aid.
- Place the symbol for blender on the switch. Secure symbol with a Snap Switch Cap.

*Please Note: This information is provided for the purposes of information only, and should not be construed as a recommendation. Prices and details are subject to change so please confirm details with supplier.* ©CATS - Northcott Computer Assistive Technology Services - 2008

#### (optional)

- 3. Plug the PowerLink® Control Unit into the wall outlet.
- 4. Plug the blender into the PowerLink.
- 5. Plug the switch into the PowerLink® or use an AirLink Cordless Switch.
- 6. Activate the Step-by-Step to provide directions for making a Smoothie.

7. When it is time to mix up the ingredients, activate the switch to turn on the blender.

Enjoy the fun snack of drinking a Smoothie!

## **BE COOL AT THE GYM**

This activity involves cooling classmates off during or after a gym activity by using a water sprayer and/or a fan.

## **Learning Opportunities:**

This activity encourages social interactions, provides opportunities to communicate through voice output and the opportunity to discriminate between 2 symbols.

## **Age Range:** Elementary and Secondary

## **Materials:**

- 1. PowerLink® Control Unit
- 2. Switches (use AirLink Cordless Switch for cordless control) 3. Fan
- 
- 4. One-Step Communicator / Big Mack (optional)

## **Make it Happen:**

- 1. Set up the PowerLink Control Unit.
	- a. Plug the PowerLink into the wall
	- b. Plug the fan into the outlet on the PowerLink depending on choice made by the classmate
	- c. Plug the Switch into outlet on the PowerLink or set the AirLink Cordless Switch
- 2. Choose the Timed Seconds Mode of control for the PowerLink and set for 10 seconds.
- 3. This step is optional.

The student encourages others to come over by using a One-Step Communicator or Big Mack.

Sample messages:

- "Come over and I will cool you off"
- "You sure are working hard, take a break and I'll cool you off"
- "Get ready. I'll cool you off now!"
- "Do you want the water spray or the fan to cool you down?"
- The child activates the switch, to cool the classmate down.

#### **BLOW DRYING HAIR**

# **Learning Opportunities:**

Encourage independence by participating in the daily living activity of blow drying hair.

**Age Range:** Preschool through Adult

#### **Materials:**

- 1. Hair Dryer
- 2. PowerLink® Control Unit
- 3. Switch
- 4. Symbol representing Hair Dryer
- 5. Snap Switch Cap

#### **Make it Happen:**

1. Set up the PowerLink® Control Unit.

*Please Note: This information is provided for the purposes of information only, and should not be construed as a recommendation. Prices and details are subject to change so please confirm details with supplier.* ©CATS - Northcott Computer Assistive Technology Services - 2008

- a. Plug the PowerLink® into the wall.
- b. Plug the hair dryer into the PowerLink®.
- c. Plug the switch into the PowerLink®.
- d. Place the hair dryer in the ON position.
- 2. Place the symbol for hair dryer on the switch. Secure the symbol with the Snap Switch Cap. (optional)
- 3. Choose the mode of control for the PowerLink®.

Turn on the hair dryer and create a high-fashion hairstyle! NB: A support person may need to hold the hairdryer in the correct position.

## **VACUUMING / ELECTRIC BROOM**

## **Learning Opportunities:**

This activity encourages **participatio**n and responsibility while completing a **vocational/household chore.** 

## **Age Range:** Elementary through Adult

## **Materials:**

- 1. Vacuum / Electric Broom
- 2. PowerLink® Control Unit
- 3. Switch
- 4. Symbol representing vacuuming
- 5. *Snap* Switch Cap (optional)

## **Make it Happen:**

- 1. Set up the PowerLink® Control Unit.
	- a. Plug the PowerLink® into the wall.
	- b. Plug the vacuum into the PowerLink®.
	- c. Plug the switch into the PowerLink®.
	- d. Place the vacuum in the ON position.
- 2. Place the symbol for vacuum on the switch. Secure the symbol with the Snap Switch Cap. (optional)
	- Choose the mode of control for the PowerLink®.
- 3. Turn on the vacuum, get to work and enjoy having a clean floor.

(Ref:<http://www.ablenetinc.com/ideas/ideas/brownies.html>, [h](http://www.ace)[ttp://www.ace](http://www.ace-north.org.uk/pages/resources/Usingaswitchtocontrolmainoperateddevices_000.pdf.pdf)[north.org.uk/pages/resources/Usingaswitchtocontrolmainoperateddevices\\_000.pdf.pdf](http://www.ace-north.org.uk/pages/resources/Usingaswitchtocontrolmainoperateddevices_000.pdf.pdf) . Search website for more ideas on how to use PowerLink)